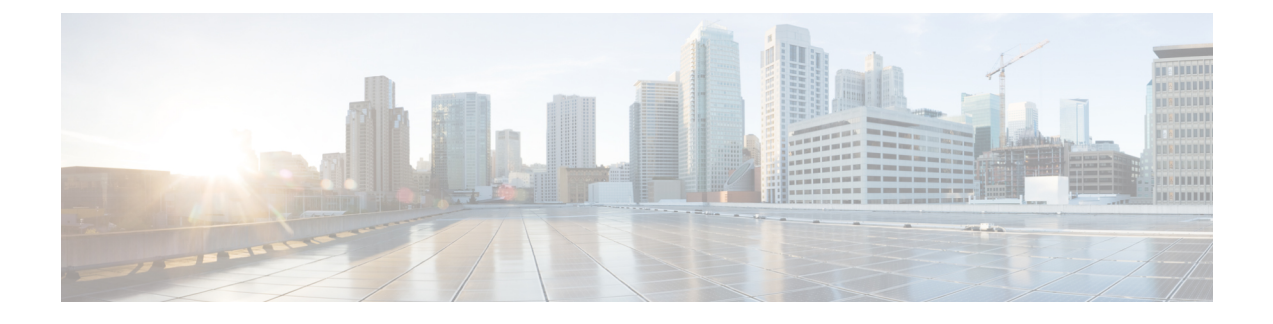

# **Configuring Fabric Binding**

• [Configuring](#page-0-0) Fabric Binding, on page 1

# <span id="page-0-0"></span>**Configuring Fabric Binding**

This chapter describes the fabric binding feature provided in the Cisco MDS 9000 Family of directors and switches. It includes the following sections:

This chapter includes the following topics:

## **Information About Fabric Binding**

The fabric binding feature ensures ISLs are only enabled between specified switches in the fabric binding configuration. Fabric binding is configured on a per-VSAN basis.

This feature helps prevent unauthorized switches from joining the fabric or disrupting current fabric operations. It uses the Exchange Fabric Membership Data (EFMD) protocol to ensure that the list of authorized switches is identical in all switches in the fabric.

<span id="page-0-1"></span>This section includes the following topics:

### **Port Security Versus Fabric Binding**

Port security and fabric binding are two independent features that can be configured to complement each other. Table 1: Fabric Binding and Port Security [Comparison](#page-0-1) , on page 1 compares the two features.

#### **Table 1: Fabric Binding and Port Security Comparison**

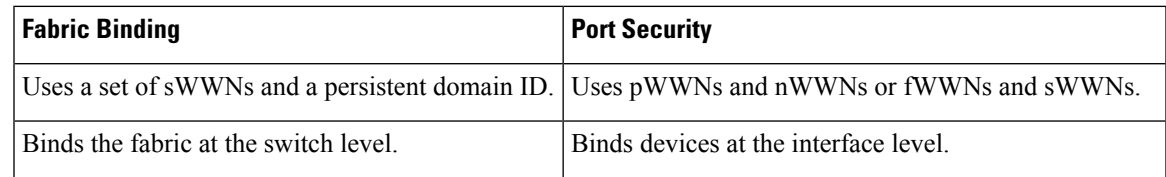

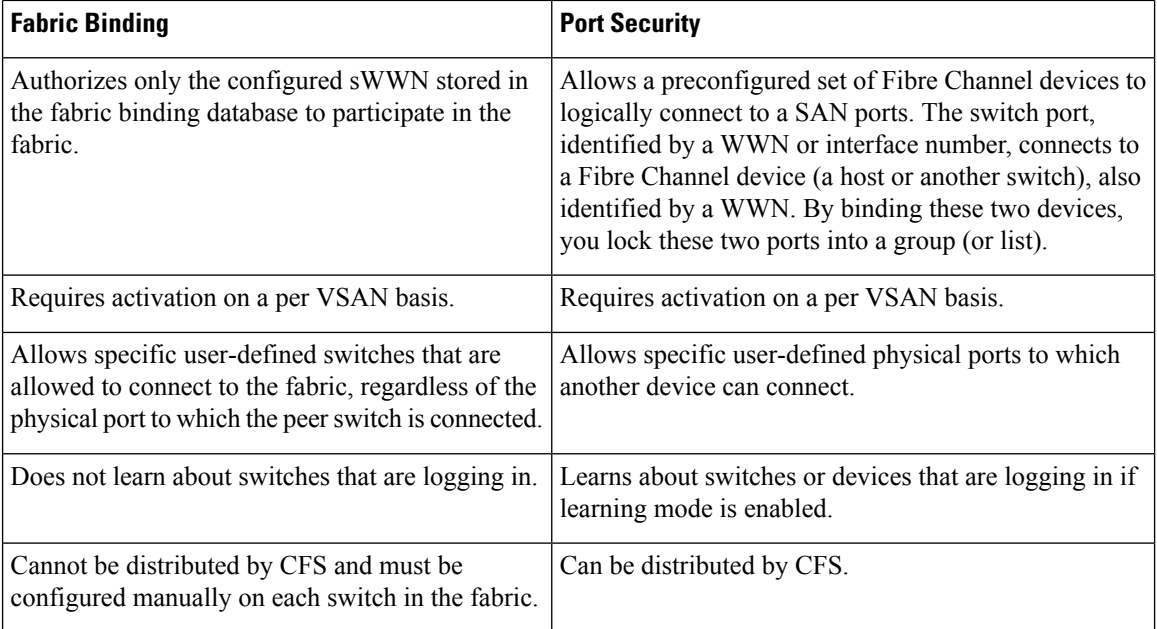

Port-level checking for xE ports is as follows:

- The switch login uses both port security binding and fabric binding for a given VSAN.
- Binding checks are performed on the port VSAN as follows:
	- E port security binding check on port VSAN
	- TE port security binding check on each allowed VSAN

While port security complements fabric binding, they are independent features and can be enabled or disabled separately.

### **Fabric Binding Enforcement**

To enforce fabric binding, configure the switch world wide name (sWWN) to specify the xE port connection for each switch. Enforcement of fabric binding policies are done on every activation and when the port tries to come up. In a FICON VSAN, the fabric binding feature requires all sWWNs connected to a switch and their persistent domain IDs to be part of the fabric binding active database. In a Fibre Channel VSAN, only the sWWN is required; the domain ID is optional.

**Note**

All switches in a Fibre Channel VSAN using fabric binding must be running Cisco MDS SAN-OS Release 3.0(1) and NX-OS Release 4.1(1b) or later.

### **Licensing Requirements for Fabric Binding**

Fabric binding requires that you install either the **MAINFRAME\_PKG** license or the **ENTERPRISE\_PKG** license on your switch.

See the Cisco MDS 9000 Family NX-OS Licensing Guide for more information on license feature support and installation.

## **Default Settings**

<span id="page-2-0"></span>Table 2: Default Fabric [Binding](#page-2-0) Settings , on page 3 lists the default settings for the fabric binding feature.

**Table 2: Default Fabric Binding Settings**

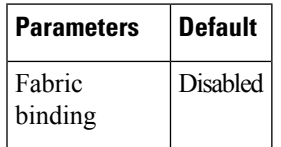

# **Configuring Fabric Binding**

To configure fabric binding in each switch in the fabric, follow these steps:

#### **Procedure**

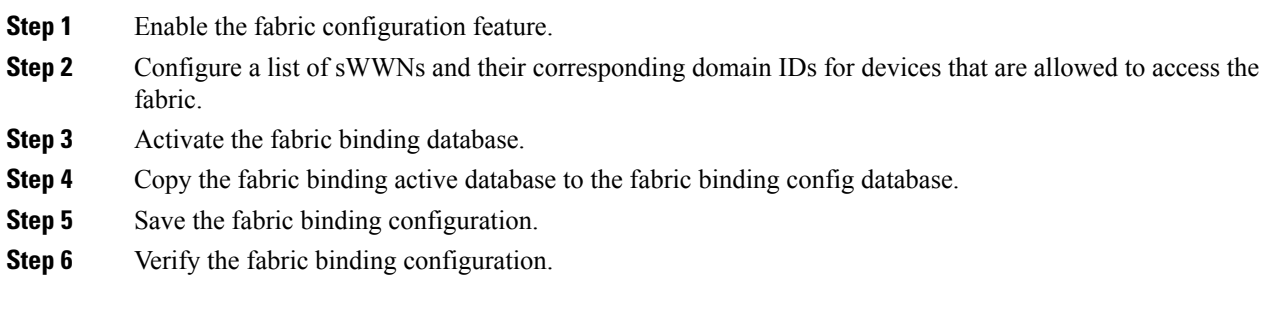

# **Enabling Fabric Binding**

The fabric binding feature must be enabled in each switch in the fabric that participates in the fabric binding. By default, this feature is disabled in all switches in the Cisco MDS 9000 Family. The configuration and verification commands for the fabric binding feature are only available when fabric binding is enabled on a switch. When you disable this configuration, all related configurations are automatically discarded.

 $\mathbf I$